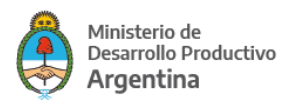

## Instructivo **Seleccionar turno de audiencia en COPREC**

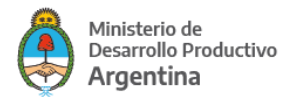

## **Instructivo para seleccionar turno de audiencia en COPREC**

**1. COPREC** le enviará mails (ver correo no deseado), informando la derivación de su reclamo así como la admisión del mismo (puede demorar hasta 15 días).

Para solicitar turno de audiencia debe dirigirse a la página web de COPREC **<https://www.consumoprotegido.gob.ar/user/password>**. Allí debe solicitar una nueva clave para el usuario generado por el sistema, el cual le es informado en el mail de derivación (si no sabe el usuario puede usar su dirección de correo electrónico a donde le llegaron los mails).

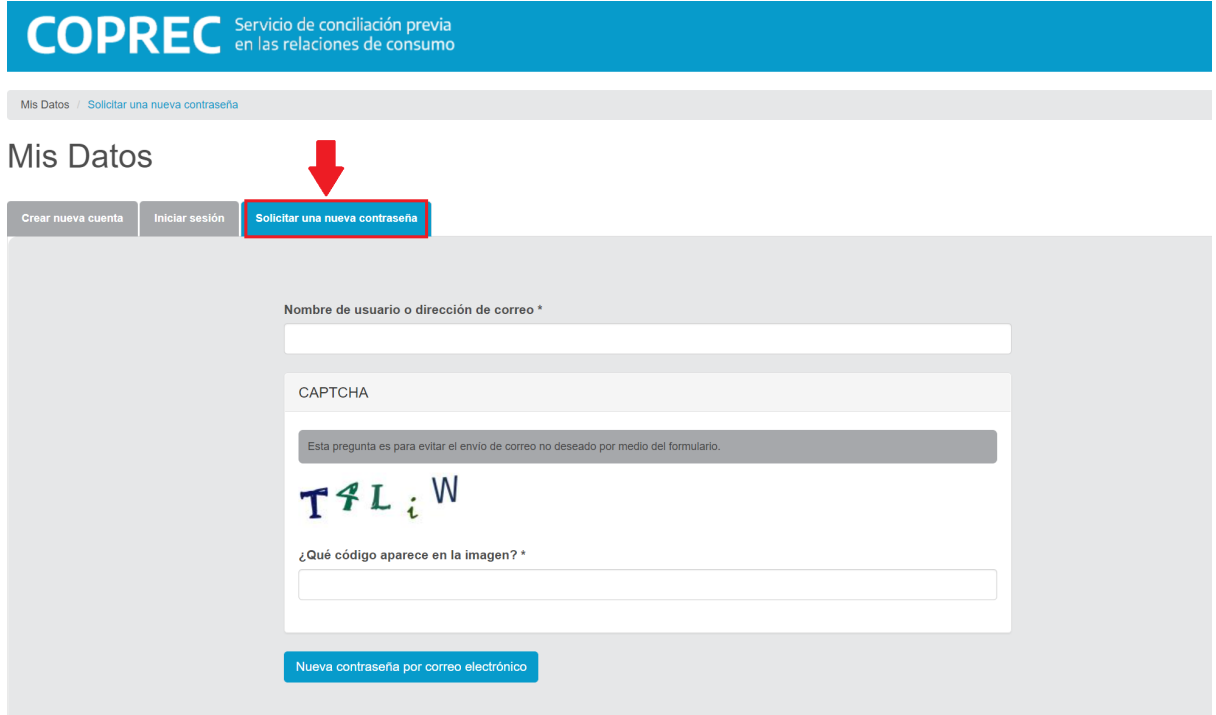

## **IMPORTANTE: NO CREAR UNA NUEVA CUENTA.**

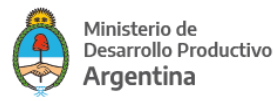

2. Ya ingresado en el sistema, debe dirigirse a la parte izquierda de su pantalla, en el botón **"Reclamos con Acción Pendiente del Consumidor"**, como se puede observar en la imagen:

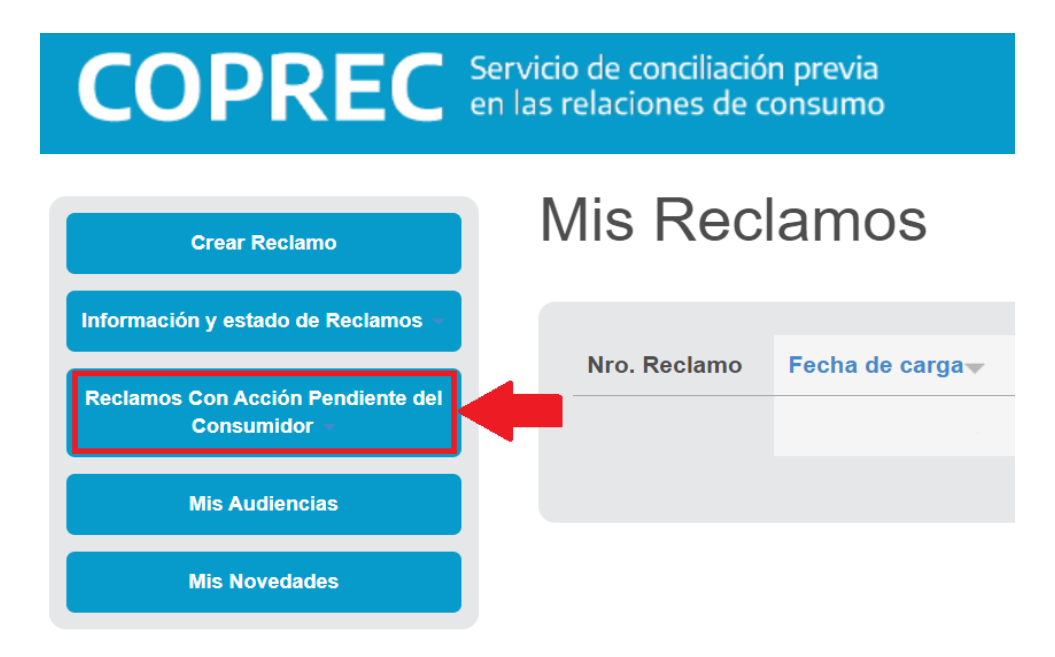

**3.** Una vez que hace click siguiendo los pasos del punto 2 y la imagen anterior, se desplegará un menú de opciones en donde deberá seleccionar **"Mis Reclamos Gratuitos: Debe asignarles fecha de audiencia"**, posteriormente aparecerán los datos de su reclamo junto con la opción **"Seleccionar Turno"**.

**Nota:** Si no aparece su reclamo, probablemente sea porque aún no fue admitido, verificar haber recibido el mail de admisión, o en su defecto esperar el tiempo estipulado en el **Punto 1**.

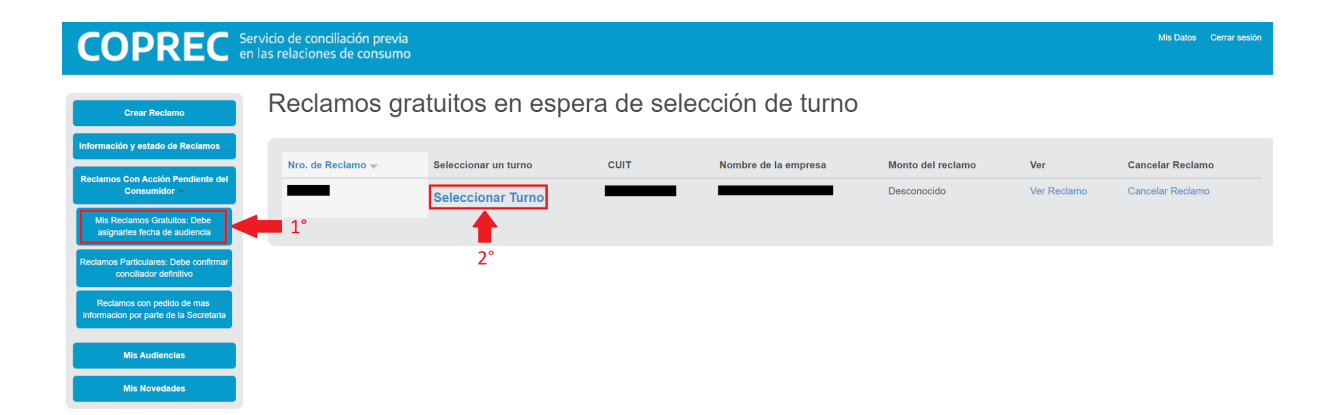

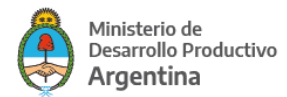

**4.** Luego de seleccionar la opción **"Seleccionar Turno"**, tendrá disponible en la parte inferior de la página, distintas fechas y horarios disponibles para que usted elija la que le sea más conveniente. Para seleccionar la fecha deseada, debe hacer click en el círculo blanco en la parte derecha de la imagen y luego pulsar **"Elegir Turno"** como se puede apreciar en la siguiente captura:

## **COPREC** en las relaciones de consumo

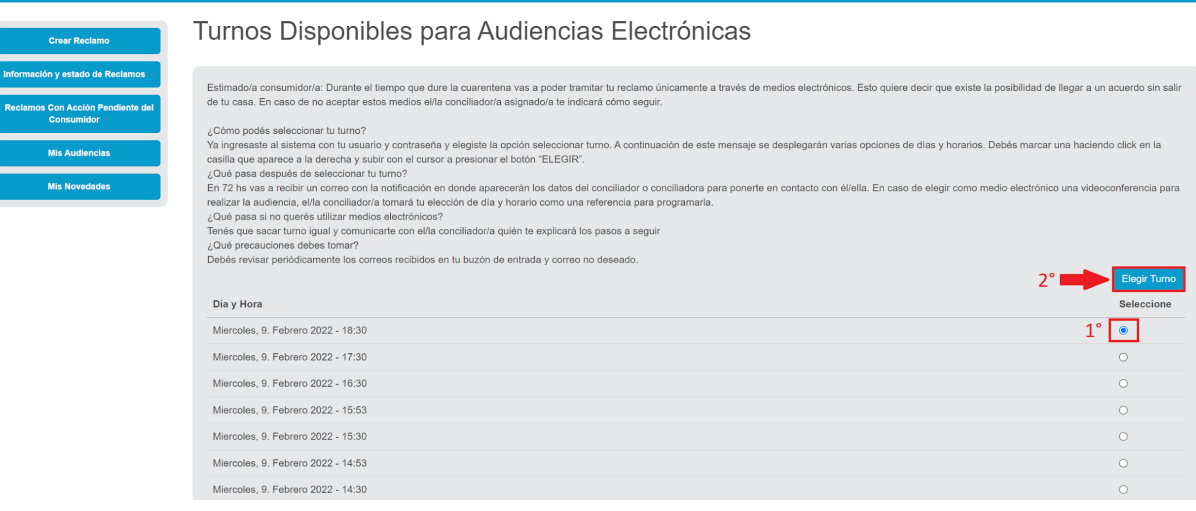

**5.** Ya seleccionado el turno, se realizará la designación de un conciliador/a en consumo, cuyos datos le estarán llegando a su mail para que se ponga en contacto y acredite su identidad enviándole su DNI así como la documentación pertinente a su reclamo que probablemente le sea solicitada.

La persona a cargo de la conciliación será la encargada de notificarle el medio elegido para realizar la audiencia (Ej. Google Meet, Zoom, etc.), así como el envío del link de acceso.